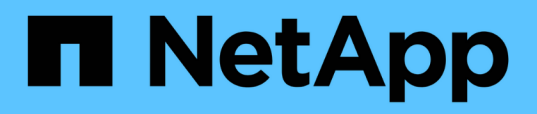

### **Integre los paquetes de flujo de trabajo de WFA con el repositorio SCM**

OnCommand Workflow Automation 5.1

NetApp April 19, 2024

This PDF was generated from https://docs.netapp.com/es-es/workflow-automation/workflows/task-checkin-a-new-pack-to-scm.html on April 19, 2024. Always check docs.netapp.com for the latest.

# **Tabla de contenidos**

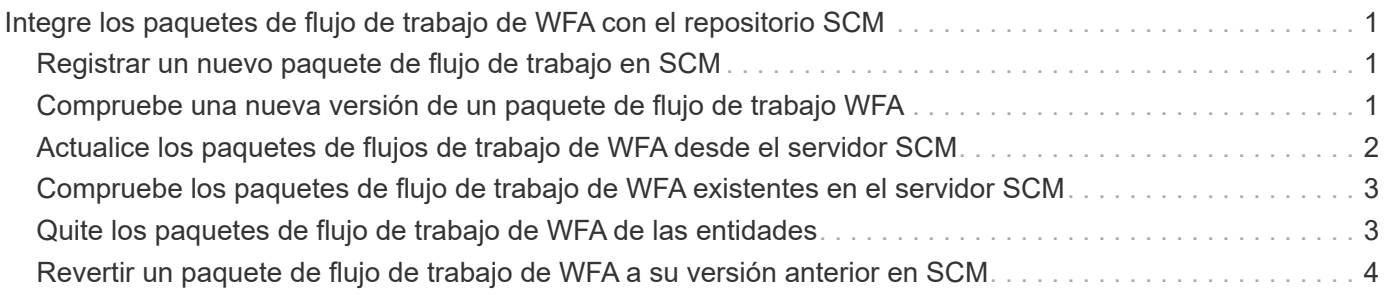

## <span id="page-2-0"></span>**Integre los paquetes de flujo de trabajo de WFA con el repositorio SCM**

Puede integrar el paquete OnCommand Workflow Automation (WFA) con el repositorio Gestión de control de origen (SCM).

Debe tener credenciales de administrador o de arquitecto.

Las herramientas SCM como GitHub, Perforce y SVN requieren que asigne un directorio local para extraer el código del servidor de repositorio de SCM. Esta asignación de directorio local se denomina ubicación de cliente *SCM.* debe configurar el cliente SCM con una ubicación de sistema de archivos como área de cliente.

Puede configurar el cliente SCM en un sistema de servidor WFA. Debe tener acceso al sistema del servidor WFA para las operaciones SCM

### <span id="page-2-1"></span>**Registrar un nuevo paquete de flujo de trabajo en SCM**

Puede crear un nuevo paquete de flujos de trabajo con OnCommand Workflow Automation (WFA) y check-in en Source Control Management (SCM).

### **Lo que necesitará**

SCM debe estar configurado y debe tener credenciales de administrador o de arquitecto.

### **Pasos**

- 1. Inicie sesión en la ventana **WFA** a través de un navegador web.
- 2. Cree un nuevo paquete de flujo de trabajo.

[Cree un paquete de automatización de flujos de trabajo](https://docs.netapp.com/es-es/workflow-automation/workflows/task-create-a-workflow-automation-pack.html)

3. Agregue entidades al paquete creado.

[Agregue entidades a un paquete OnCommand Workflow Automation](https://docs.netapp.com/es-es/workflow-automation/workflows/task-add-entity-to-a-workflow-automation-pack.html)

- 4. Haga clic en el icono **Exportar al servidor**.
- 5. En el cuadro de diálogo Exportar a carpeta del servidor, en el campo ubicación de carpeta en el sistema del servidor\*, introduzca la ubicación del sistema de archivos donde se guardará el paquete en el servidor que contiene el cliente SCM.

Para editar o volver a exportar el paquete o el contenido, haga clic en el icono **Desbloquear**.

6. En la ubicación del cliente SCM, compruebe el contenido del paquete en el servidor SCM.

### <span id="page-2-2"></span>**Compruebe una nueva versión de un paquete de flujo de trabajo WFA**

Puede actualizar la versión de un paquete en OnCommand Workflow Automation (WFA) y, a continuación, realizar el check-in del paquete actualizado a una nueva ubicación en el servidor de gestión de control de origen (SCM).

#### **Lo que necesitará**

El SCM debe estar configurado y debe tener credenciales de administrador o de arquitecto.

#### **Pasos**

- 1. Inicie sesión en la ventana **WFA** a través de un navegador web.
- 2. Haga clic en **Administración de contenido** > **Paquetes**.
- 3. Haga clic en el icono **Editar paquete**.
- 4. En el cuadro de diálogo **<pack name> Pack**, en el campo **Versión**, actualice la versión del paquete.
- 5. Haga clic en **Guardar**.
- 6. Haga clic en el icono **Exportar al servidor** en el nivel de paquete.
- 7. En el cuadro de diálogo **Exportar a carpeta del servidor**, en el campo **ubicación de carpeta en el sistema del servidor**, introduzca una nueva ubicación del sistema de archivos.

Si el paquete se guardó anteriormente en  $C:\p4\cdot1.0.0$  ubicación del sistema de archivos, ahora guárdelo en el C:\p4\cdot\2.0.0 ubicación.

8. En la ubicación del cliente SCM, compruebe el contenido del paquete en una nueva ubicación en el servidor SCM.

Si el paquete se guardó anteriormente en //depot/wfa/packs/cdot/1.0.0 Ruta en el servidor SCM, puede guardarlo en otra ubicación, como //depot/wfa/packs/cdot/2.0.0.

### <span id="page-3-0"></span>**Actualice los paquetes de flujos de trabajo de WFA desde el servidor SCM**

Puede actualizar un paquete en el servidor de gestión de control de origen (SCM) y, a continuación, importar el paquete actualizado a OnCommand Workflow Automation (WFA).

### **Lo que necesitará**

El SCM debe estar configurado y debe tener credenciales de administrador o de arquitecto

#### **Acerca de esta tarea**

Si realiza cambios o actualizaciones en un paquete en el servidor SCM, el administrador o el arquitecto deben resolver los conflictos, si los hay, mediante las herramientas Diff proporcionadas por SCM. WFA adapta el archivo diff XML para mostrar sólo los cambios relevantes.

Antes de importar el paquete, recibirá una notificación sobre los cambios que se producirán en el contenido del paquete WFA.

### **Pasos**

- 1. Inicie sesión en la ventana de WFA mediante un navegador web.
- 2. Importe el paquete actualizado a WFA.

["Importe los paquetes de flujo de trabajo de WFA"](https://docs.netapp.com/es-es/workflow-automation/workflows/task-import-an-oncommand-workflow-automation-pack.html)

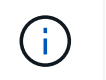

### <span id="page-4-0"></span>**Compruebe los paquetes de flujo de trabajo de WFA existentes en el servidor SCM**

Puede realizar el check-in de paquetes ya existentes en el servidor de gestión de control de origen (SCM) desde OnCommand Workflow Automation (WFA).

### **Lo que necesitará**

El SCM debe estar configurado y debe tener credenciales de administrador o de arquitecto.

### **Pasos**

- 1. Inicie sesión en la ventana **WFA** a través de un navegador web.
- 2. Haga clic en **Administración de contenido** > **Paquetes**.
- 3. Haga clic en el icono **Exportar al servidor**.
- 4. En el cuadro de diálogo **Exportar a carpeta del servidor**, en el campo **ubicación de carpeta en el sistema del servidor**, introduzca la ubicación de la carpeta del servidor donde se guarda el paquete en el servidor.

De esta forma, exporta el paquete en forma explosionada en el sistema de archivos donde se crea el cliente SCM.

- 5. En la ubicación del cliente SCM, compruebe el contenido del paquete en el servidor SCM.
- 6. Utilice las herramientas Diff proporcionadas por SCM para verificar los cambios con respecto a la versión SCM del paquete.

### <span id="page-4-1"></span>**Quite los paquetes de flujo de trabajo de WFA de las entidades**

Puede quitar un paquete de las entidades de OnCommand Workflow Automation (WFA) y realizar el check-in del paquete actualizado en el servidor de gestión de control de origen (SCM).

### **Lo que necesitará**

El SCM debe estar configurado y debe tener credenciales de administrador o de arquitecto.

### **Acerca de esta tarea**

Puede quitar un paquete de las siguientes entidades:

- Flujo de trabajo
- Buscadores
- Filtros
- Comandos
- Empresarial
- Plantillas
- Esquemas
- Diccionario
- Tipos de orígenes de datos
- Tipos de sistemas remotos
- Consultas en caché
- Categorías

### **Pasos**

- 1. Inicie sesión en la ventana **WFA** a través de un navegador web.
- 2. En el portal de diseño de **flujo de trabajo,** desplácese hasta la entidad que desee quitar y haga clic en **<Entity>**.
- 3. Haga clic en el icono **Quitar del paquete**.
- 4. En el cuadro de diálogo **Quitar del paquete <Entity>**, seleccione el paquete que desea eliminar de esa entidad.
- 5. Haga clic en **Aceptar**.
- 6. Haga clic en la ficha **Paquetes**.
- 7. Haga clic en el icono **Exportar al servidor**.
- 8. En el cuadro de diálogo **Exportar a carpeta del servidor**, en el campo **ubicación de carpeta en el sistema del servidor**, introduzca la ubicación de la carpeta del servidor donde se guarda el paquete en el servidor.

De esta forma, exporta el paquete en forma explosionada en el sistema de archivos donde se crea el cliente SCM.

- 9. En la ubicación del cliente SCM, compruebe el contenido del paquete en el servidor SCM.
- 10. Utilice las herramientas Diff proporcionadas por SCM para verificar los cambios con respecto a la versión SCM del paquete.

### <span id="page-5-0"></span>**Revertir un paquete de flujo de trabajo de WFA a su versión anterior en SCM**

Puede revertir un paquete a la versión anterior en Gestión de control de origen (SCM) e importarlo a OnCommand Workflow Automation (WFA).

### **Lo que necesitará**

El SCM debe estar configurado y debe tener credenciales de administrador o de arquitecto.

### **Pasos**

1. En la ubicación del cliente de SCM, vuelva a retroceder el paquete a una versión anterior en la ubicación del sistema de archivos mediante las herramientas de SCM.

El cliente SCM se sincroniza con el número de cambio exacto en el que está interesado.

2. Inicie sesión en la ventana de WFA mediante un navegador web.

3. Importe el paquete actualizado a WFA.

["Importe los paquetes de flujo de trabajo de WFA"](https://docs.netapp.com/es-es/workflow-automation/workflows/task-import-an-oncommand-workflow-automation-pack.html)

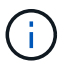

De este modo se revierte la base de datos de WFA a la versión anterior.

#### **Información de copyright**

Copyright © 2024 NetApp, Inc. Todos los derechos reservados. Imprimido en EE. UU. No se puede reproducir este documento protegido por copyright ni parte del mismo de ninguna forma ni por ningún medio (gráfico, electrónico o mecánico, incluidas fotocopias, grabaciones o almacenamiento en un sistema de recuperación electrónico) sin la autorización previa y por escrito del propietario del copyright.

El software derivado del material de NetApp con copyright está sujeto a la siguiente licencia y exención de responsabilidad:

ESTE SOFTWARE LO PROPORCIONA NETAPP «TAL CUAL» Y SIN NINGUNA GARANTÍA EXPRESA O IMPLÍCITA, INCLUYENDO, SIN LIMITAR, LAS GARANTÍAS IMPLÍCITAS DE COMERCIALIZACIÓN O IDONEIDAD PARA UN FIN CONCRETO, CUYA RESPONSABILIDAD QUEDA EXIMIDA POR EL PRESENTE DOCUMENTO. EN NINGÚN CASO NETAPP SERÁ RESPONSABLE DE NINGÚN DAÑO DIRECTO, INDIRECTO, ESPECIAL, EJEMPLAR O RESULTANTE (INCLUYENDO, ENTRE OTROS, LA OBTENCIÓN DE BIENES O SERVICIOS SUSTITUTIVOS, PÉRDIDA DE USO, DE DATOS O DE BENEFICIOS, O INTERRUPCIÓN DE LA ACTIVIDAD EMPRESARIAL) CUALQUIERA SEA EL MODO EN EL QUE SE PRODUJERON Y LA TEORÍA DE RESPONSABILIDAD QUE SE APLIQUE, YA SEA EN CONTRATO, RESPONSABILIDAD OBJETIVA O AGRAVIO (INCLUIDA LA NEGLIGENCIA U OTRO TIPO), QUE SURJAN DE ALGÚN MODO DEL USO DE ESTE SOFTWARE, INCLUSO SI HUBIEREN SIDO ADVERTIDOS DE LA POSIBILIDAD DE TALES DAÑOS.

NetApp se reserva el derecho de modificar cualquiera de los productos aquí descritos en cualquier momento y sin aviso previo. NetApp no asume ningún tipo de responsabilidad que surja del uso de los productos aquí descritos, excepto aquello expresamente acordado por escrito por parte de NetApp. El uso o adquisición de este producto no lleva implícita ninguna licencia con derechos de patente, de marcas comerciales o cualquier otro derecho de propiedad intelectual de NetApp.

Es posible que el producto que se describe en este manual esté protegido por una o más patentes de EE. UU., patentes extranjeras o solicitudes pendientes.

LEYENDA DE DERECHOS LIMITADOS: el uso, la copia o la divulgación por parte del gobierno están sujetos a las restricciones establecidas en el subpárrafo (b)(3) de los derechos de datos técnicos y productos no comerciales de DFARS 252.227-7013 (FEB de 2014) y FAR 52.227-19 (DIC de 2007).

Los datos aquí contenidos pertenecen a un producto comercial o servicio comercial (como se define en FAR 2.101) y son propiedad de NetApp, Inc. Todos los datos técnicos y el software informático de NetApp que se proporcionan en este Acuerdo tienen una naturaleza comercial y se han desarrollado exclusivamente con fondos privados. El Gobierno de EE. UU. tiene una licencia limitada, irrevocable, no exclusiva, no transferible, no sublicenciable y de alcance mundial para utilizar los Datos en relación con el contrato del Gobierno de los Estados Unidos bajo el cual se proporcionaron los Datos. Excepto que aquí se disponga lo contrario, los Datos no se pueden utilizar, desvelar, reproducir, modificar, interpretar o mostrar sin la previa aprobación por escrito de NetApp, Inc. Los derechos de licencia del Gobierno de los Estados Unidos de América y su Departamento de Defensa se limitan a los derechos identificados en la cláusula 252.227-7015(b) de la sección DFARS (FEB de 2014).

#### **Información de la marca comercial**

NETAPP, el logotipo de NETAPP y las marcas que constan en <http://www.netapp.com/TM>son marcas comerciales de NetApp, Inc. El resto de nombres de empresa y de producto pueden ser marcas comerciales de sus respectivos propietarios.